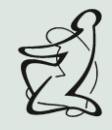

# **Repozytorium Akademii Pedagogiki Specjalnej przewodnik deponowania**

# **WPROWADZENIE**

Repozytorium Akademii Pedagogiki Specjalnej (APS) to miejsce, gdzie gromadzone są materiały naukowe, dydaktyczne i popularyzatorskie. To ogólnouczelniane Repozytorium jest częścią Bazy Wiedzy APS. Repozytorium jest dostępne przez serwis internetowy pod adresem [https://bw.aps.edu.pl.](https://bw.aps.edu.pl/)

Korzystanie z Repozytorium oznacza zgodę na przestrzeganie Regulaminu Repozytorium (Załącznik nr 1 do Zarządzenia 418/2022). Link do Regulaminu:<http://www.aps.edu.pl/biblioteka/repozytorium-aps/>

# **I.SPIS TREŚCI**

- ➢ Gromadzenie materiałów
- ➢ Archiwizowanie
- ➢ Udostępnianie
- ➢ Zasady udostępniania i licencje
- ➢ Deponowanie prac w Repozytorium krok po kroku
- ➢ Korzystanie z prac udostępnionych w Repozytorium
- ➢ Ochrona danych osobowych
- ➢ Kontakt

## **GROMADZENIE MATERIAŁÓW**

W Repozytorium gromadzone są cyfrowe wersje utworów pracowników, doktorantów i studentów APS oraz dane badawcze z projektów naukowych. Do gromadzonych dokumentów zaliczają się treści, takie jak:

- $\triangleright$  artykuły naukowe, książki, rozdziały w pracach zbiorowych,
- $\triangleright$  materiały konferencyjne i prezentacje,
- ➢ materiały dydaktyczne,
- ➢ wyniki badań, raporty naukowe, statystyki,
- $\blacktriangleright$  dane badawcze.

Jeśli jesteś autorem lub współautorem, możesz dodać swoje prace do Repozytorium samodzielnie lub za pośrednictwem bibliotekarza. Pamiętaj, że Repozytorium służy do archiwizacji oraz dzielenia się materiałami, które są zgodne z obowiązującym prawem i dobrymi obyczajami. Decyzja czy praca będzie wyłącznie zarchiwizowana czy również i udostępniana zależy od autora publikacji, ale czasami może zależeć od zapisów umów zawartych pomiędzy autorem a wydawcą publikacji.

#### **ARCHIWIZOWANIE**

Materiały umieszczone w Repozytorium są przechowywane w formie cyfrowej z poszanowaniem praw autorskich. Jeśli umieściłeś już swoje prace w Repozytorium, nie zostaną one wycofane. W wyjątkowych sytuacjach możesz poprosić o przesunięcie lub aktualizację Dokumentów.

Deponując swoją publikację sprawdź zapisy umowy zawartej z wydawcą, gdyż może się zdarzyć, iż nawet sama archiwizacja nie będzie możliwa. [Rekomendacja: przy zawieraniu takich umów warto od razu określić zasady udostępniania publikacji oraz deponowania jej w uczelnianym repozytorium]. Musisz też podpisać stosowne oświadczenie (załącznik nr 1 do Regulaminu Repozytorium APS).

Archiwizacja publikacji nie jest równoznaczna z jej udostępnieniem. Możesz zdeponować swoją pracę:

- ➢ bez prawa udostępniania (udostępnianie prywatne),
- ➢ przez jego udostępnianie online wyłącznie zalogowanym do Repozytorium użytkownikom (udostępnianie chronione),
- ➢ przez jego udostępnianie online bez ograniczeń czasowych i terytorialnych (udostępnianie publiczne) na jednej z licencji Creative Commons.

#### **UDOSTĘPNIANIE**

Deponując swoje prace koniecznie podpisz stosowne [oświadczenie](http://www.aps.edu.pl/media/nkmnc4tq/zalaczniki_do_zalacznika_nr_1_do_zarzadzenia_418_2022.pdf) (załącznik nr 1 do Regulaminu Repozytorium APS). W przypadku współautorstwa, autor wnioskujący o zdeponowanie Dokumentu i jednocześnie udzielający licencji, musi uzyskać pisemną zgodę wszystkich współautorów.

Zarchiwizowane publikacje możesz dodatkowo udostępnić. Do wyboru masz następujące formy udostępnienia:

- ➢ udostępnienie utworu online bez ograniczeń czasowych i terytorialnych (udostępnianie publiczne) na wskazanej licencji Creative Commons,
- ➢ udostępnienie utworu online z następującymi ograniczeniami (udostępnianie chronione):
	- ➢ udostępnianie utworu online tylko zalogowanym użytkownikom Akademii Pedagogiki Specjalnej im. Marii Grzegorzewskiej,
	- ➢ udostępnianie utworu online tylko zalogowanym użytkownikom Akademii Pedagogiki Specjalnej im. Marii Grzegorzewskiej, a od dnia………… wszystkim użytkownikom Internetu,
	- ➢ udostępnianie utworu online wszystkim użytkownikom Internetu (zalogowanym i niezalogowanym) od dnia…………… na wskazanej licencji Creative Commons.

## **ZASADY UDOSTĘPNIANIA I LICENCJE**

Udostępnianie publikacji jest zależne od zapisów umowy zawartej pomiędzy autorem a wydawcą, dlatego przed udostępnieniem swojej pracy w Repozytorium należy sprawdzić odpowiednie zapisy zawartej umowy. W Repozytorium dopuszcza się udostępnianie publikacji na następujących licencjach Creative Commons:

- ➢ Uznanie Autorstwa (CC-BY),
- ➢ Na Tych Samych Warunkach (CC-BY-SA),
- ➢ Użycie niekomercyjne (CC-BY-NC),
- ➢ Bez utworów zależnych (CC-BY-ND),
- ➢ Użycie niekomercyjne Na tych samych warunkach (CC-BY-NC-SA),
- ➢ Użycie niekomercyjne Bez utworów zależnych (CC-BY-NC-ND),
- ➢ Przekazanie do domeny publicznej (CC-0).

Więcej informacji na temat licencji Creative Commons znajdziesz na stronie <https://creativecommons.pl/wybierz-licencje/>

# **DEPONOWANIE PRAC W REPOZYTORIUM KROK PO KROKU**

- ➢ Przygotuj plik elektroniczny z publikacją według zaleceń, które znajdziesz w dokumencie "Przygotowanie pliku do zamieszczenia w Repozytorium APS".
- ➢ Zamieszczenie pliku w Repozytorium. Możesz to zrobić na dwa sposoby:
	- 1. opublikuj plik samodzielnie. W tym celu:
		- wejdź na stronę [https://bw.aps.edu.pl,](https://bw.aps.edu.pl/)
		- zaloguj się do Bazy Wiedzy (logowanie przez Centralny System Uwierzytelniania dane takie, jak do USOS Web) (jeśli nie masz aktywnego konta w BW APS zgłoś się do: bazawiedzy@aps.edu.pl)
			- $\triangleright$  w swoim profilu w zakładce Publikacje wyszukaj publikacje i dodaj plik poprzez klikniecie ikony zielonego plusa (instrukcja [https://omega](https://omega-psir.atlassian.net/wiki/spaces/OM/pages/5335744525/Do+czanie+pliku+z+tre+ci+publikacji)[psir.atlassian.net/wiki/spaces/OM/pages/5335744525/Do+czanie+pliku+z+tre+ci+publikac](https://omega-psir.atlassian.net/wiki/spaces/OM/pages/5335744525/Do+czanie+pliku+z+tre+ci+publikacji) [ji](https://omega-psir.atlassian.net/wiki/spaces/OM/pages/5335744525/Do+czanie+pliku+z+tre+ci+publikacji) ) **UWAGA – w przypadku trudności z dodaniem pliku prosimy o kontakt**
			- ➢ jeśli publikacji brak jest w Twoim profilu (nie była zgłoszona wcześniej do Bazy Wiedzy), teraz możesz ją dodać samodzielnie. W zakładce Profil wybierz odpowiedni przycisk do tego, co chcesz opublikować,
				- wypełnij formularz i załącz plik,
				- zatwierdź operację przyciskiem "dodaj", a następnie skorzystaj z funkcji "Zarządzaj plikami załączonymi do publikacji" by określić licencje (instrukcja: [https://omega](https://omega-psir.atlassian.net/wiki/spaces/OM/pages/5435981825/Dodawanie+publikacji+i+osi+gni+w+profilu+autora)[psir.atlassian.net/wiki/spaces/OM/pages/5435981825/Dodawanie+publikacji+i+osi+gni+w+](https://omega-psir.atlassian.net/wiki/spaces/OM/pages/5435981825/Dodawanie+publikacji+i+osi+gni+w+profilu+autora) [profilu+autora\)](https://omega-psir.atlassian.net/wiki/spaces/OM/pages/5435981825/Dodawanie+publikacji+i+osi+gni+w+profilu+autora)

Twoja publikacja będzie niewidoczna publicznie do czasu dostarczenia do Bazy Wiedzy wypełnionego i podpisanego przez Ciebie [oświadczenia](http://www.aps.edu.pl/media/nkmnc4tq/zalaczniki_do_zalacznika_nr_1_do_zarzadzenia_418_2022.pdf) oraz zweryfikowania poprawności wprowadzonych danych. Oświadczenie możesz wypełnić i podpisać własnoręcznie, a następnie przesłać go pocztą tradycyjną lub przynieść do Biblioteki APS. Możesz też podpisać go podpisem elektronicznym i dostarczyć go drogą mailową.

2. prześlij przygotowany wg. wytycznych plik do Bazy Wiedzy na adres [bazawiedzy@aps.edu.pl](mailto:bazawiedzy@aps.edu.pl) i nie zapomnij dołączyć wypełnionego i podpisanego oświadczenia.

## **KORZYSTANIE Z PRAC UDOSTĘPNIONYCH W REPOZYTORIUM**

Repozytorium jest dostępne dla każdego użytkownika Internetu. Można je przeszukiwać i korzystać z zamieszczonych w nim dokumentów. Dostęp do metadanych wszystkich publikacji jest bez ograniczeń, jedynym ograniczeniom może podlegać dostęp i korzystanie z zamieszczonych w Repozytorium dokumentów. Każdy korzystający z Repozytorium i zamieszczonych tam dokumentów musi przestrzegać postanowień udzielonej licencji oraz przepisów prawa dotyczących dozwolonego użytku.

#### **OCHRONA DANYCH OSOBOWYCH**

Twoje dane osobowe są chronione zgodnie z [Polityką ochrony danych osobowych](https://odo.aps.edu.pl/) APS.

#### **KONTAKT**

Jeśli masz pytania, uwagi lub reklamacje, skontaktuj się z nami: Adres email: [bazawiedzy@aps.edu.pl](mailto:bazawiedzy@aps.edu.pl) Adres listowy: Akademia Pedagogiki Specjalnej Biblioteka Główna ul. Szczęśliwicka 40 02-353 Warszawa

Zapraszamy do korzystania z Repozytorium Akademii Pedagogiki Specjalnej.